# **Trading shares directly through your broker**

# To make it easier for you to do business, we've enhanced the share trading functionality in our products.

There are two options for trading shares in our products. You can trade shares online through n-link or directly with your broker over the phone. To trade shares online using n-link please refer to the n-link User Guide.

Trading over the phone gives you the chance to talk through research and ideas with your broker. And you won't need to replicate the trade in n-link saving you time and improving your businesses efficiency.

## **Which brokers can I use?**

Check out the list of brokers at the back of this flyer. If your broker isn't on this list, just give us a call and we may be able to add them.

### **How to trade shares over the phone**

Trading shares directly with your broker is easy:

1. Phone your broker and place your order over the phone. You'll need to give your broker the relevant Panel Broker Client Portfolio Number (PBCPN) and the WealthHub Account ID.

- 2. Your broker will execute the order on market and send details of the order to WealthHub Securities Limited, who then passes it on to us.
- 3. We'll check that the trade is in line with our trading rules, which include:
	- enough cash must be available to pay for the trade (for buy orders)
	- enough units must be available to sell (for sell orders)
	- the share must be approved and available to trade, and
	- the diversification rules must not be breached (for super and pension accounts only).
- 4. If all of the trading rules are met the trade will be finalised for settlement in  $T + 2$ .

Your clients can also trade directly with their broker so long as the broker of their choice is available and the broker uses the correct PBCPN.

### Panel Broker Client Portfolio Numbers

When you place trades directly with your broker you'll need to give them the Panel Broker Client Portfolio Number (PBCPN) and the WealthHub Account ID.

This is a unique number for each investor and can be found via

#### **n-link > Account details.**

You can also download a Direct Trading Details report that lists all of your clients' PBCPNs via

#### **n-link > Adviser reporting**.

Your broker will use this number in their Electronic Trade Confirmation back to our clearing and settlement agent WealthHub Securities Limited.

# **Trading shares directly through your broker**

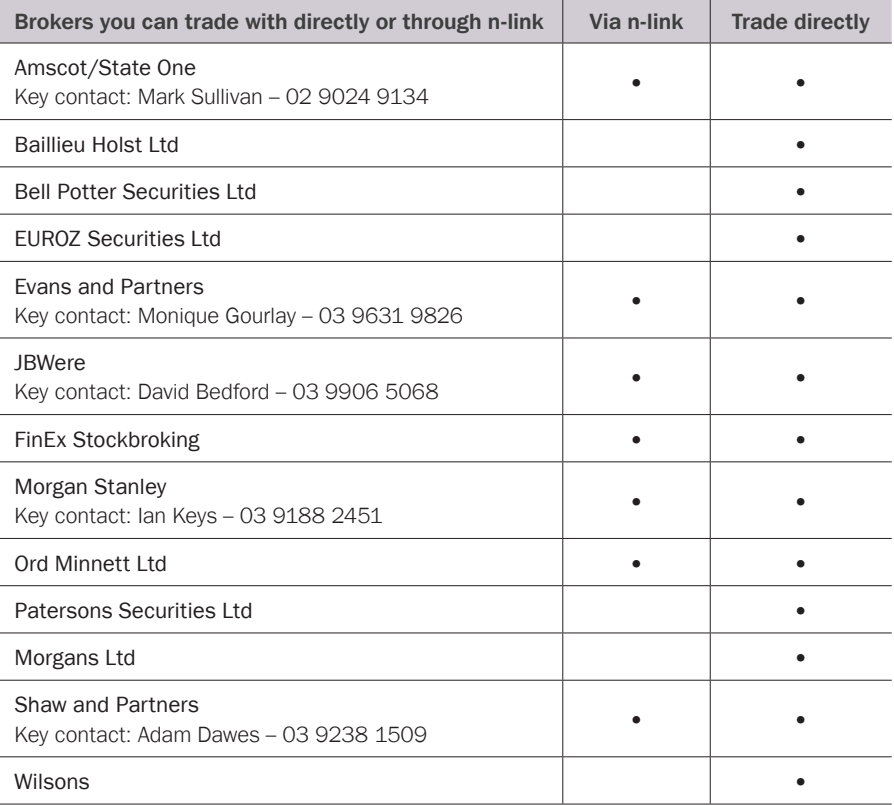

#### Any questions?

If you have any questions, please speak with your MLC representative or contact us on **133 652** between 8am and 7pm (AEST/ADST), Monday to Friday.

This list is subject to change. Refer to the current list in n-link for a list of available Panel Brokers, alternatively contact your Panel Broker.

#### Important information

This fact sheet is issued by National Wealth Management Services Limited ABN 97 071 514 264 (NWMSL) on behalf of related bodies corporate of National Australia Bank Limited ABN 12 004 044 937, AFSL 230686 (NAB) that issue investment, superannuation and retirement products. These entities include Navigator Australia Limited ABN 45 006 302 987, AFSL 236466 and NULIS Nominees (Australia) Limited ABN 80 008 515 633, AFSL 236465 and they are responsible for the financial products issued by each of them respectively, including any general information provided by them. NAB does not guarantee or otherwise accept any liability in respect of the products or services issued by its related bodies corporate.